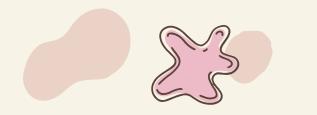

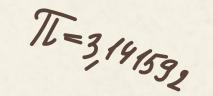

# Process of developing e-content

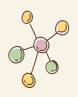

# For STEM

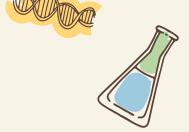

Dr. Ajita Deshmukh MIT-ADT University

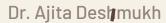

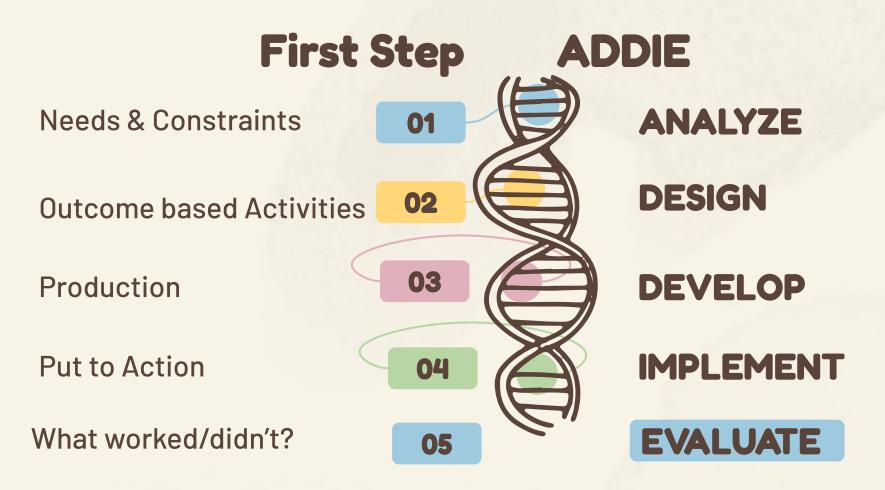

Let's go stepwise! ADDIE

**ANALYZE** 

**DESIGN** 

**DEVELOP** 

**IMPLEMENT** 

**EVALUATE** 

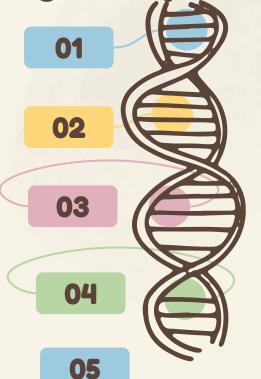

**Needs & Constraints** 

**Outcome based Activities** 

Production

Put to Action

What worked/didn't?

### Getting into the process

Objectives & outcomes

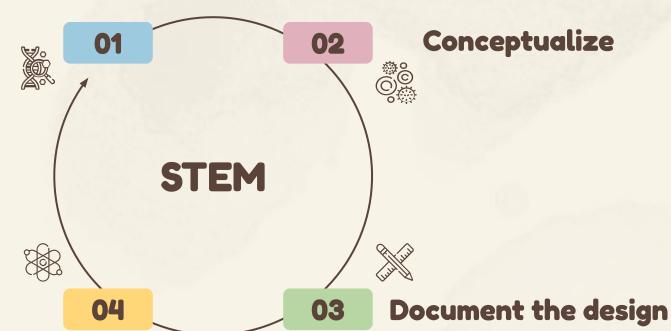

Develop & Cultivate

### Mapping the STEM e-content

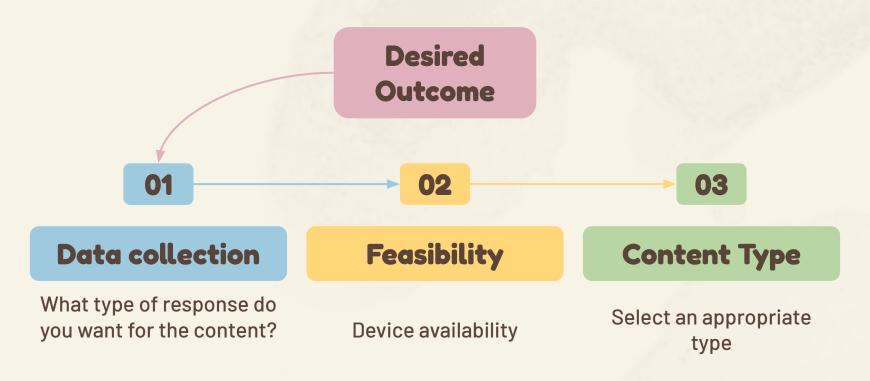

### **E-content in STEM**

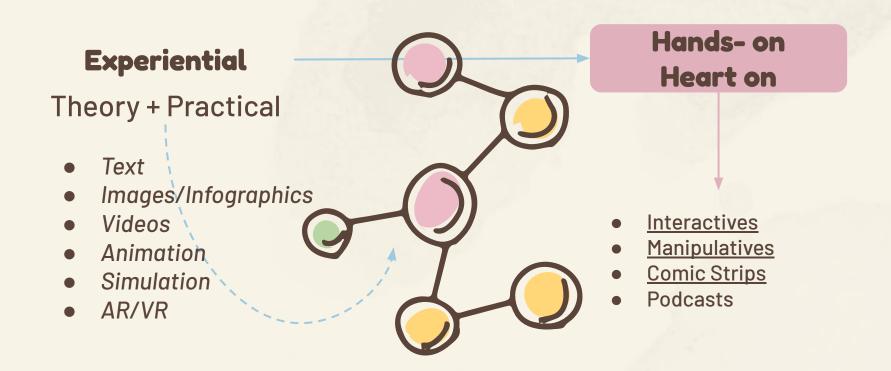

### What do students want?

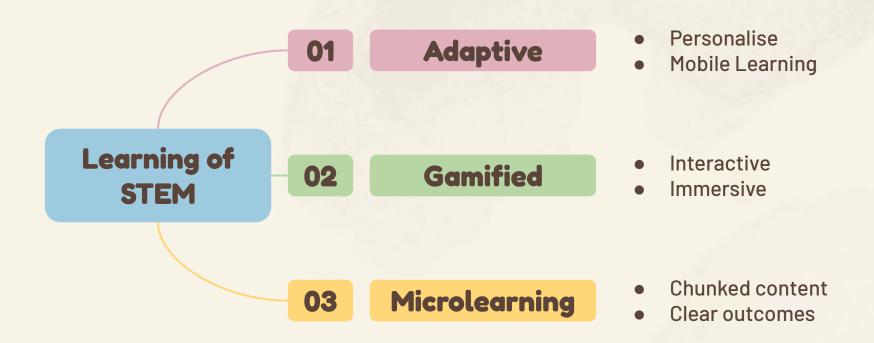

# Mapping STEM content- examples

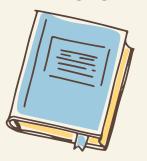

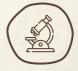

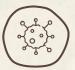

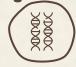

| Definition/       |  |  |  |  |
|-------------------|--|--|--|--|
| Law/              |  |  |  |  |
| <b>Short text</b> |  |  |  |  |

|  | Desired<br>Outcome                              | Data collection                 | Type of e-content                                |
|--|-------------------------------------------------|---------------------------------|--------------------------------------------------|
|  | Student should read                             | Via LMS- school<br>computer lab | H5p- interactive/<br>Doodle video/               |
|  | Student should be able to phrase the definition | PC, internet                    | Drag and drop<br>correct words<br>mark the words |
|  | Should be able to recite                        | Mobile phone only               | Audio msg                                        |

# Mapping STEM content- examples

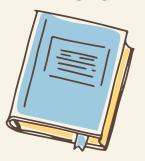

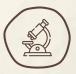

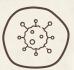

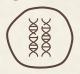

| _ |  |  |
|---|--|--|

#### **Desired** Type of Data collection Outcome e-content information about Via LMS-school H5p-interactive/ crosswords computer lab parts Image hotspot, Label the diagram PC, internet Drag and drop Draw / Jigsaw Draw/ Apply puzzle

# Mapping STEM content- examples

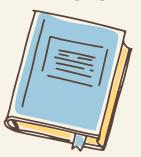

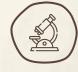

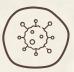

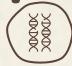

Science
Practical
application

| Desired<br>Outcome | Data collection     | Type of e-content                 |
|--------------------|---------------------|-----------------------------------|
| Practical skill    |                     | Demonstration + practical at home |
| Application        | Physical or virtual | Project                           |
| Create             |                     | Toy making/ Stop<br>motion video  |

### Popular STEM content formats

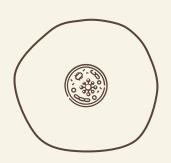

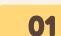

#### **Podcasts**

- Stories
- Interviews
- Experiences

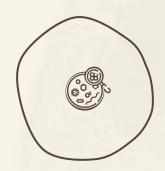

02

#### **Comic books**

Creative writing

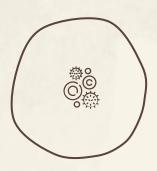

03

#### **Gifs/Stickers**

- Micro learning
- Creative Expression

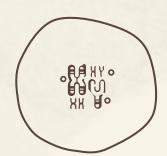

04

#### **Games**

- Challenge
- Concept building

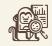

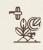

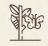

#### Science = curiosity + open-mindedness, + learning from failures.

Dr. Ajita Deshmukh

# Popular STEM content formats

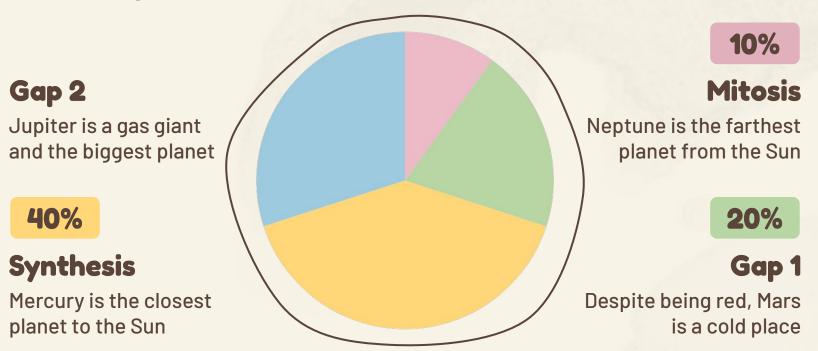

Follow the link in the graph to modify its data and then paste the new one here. For more info, click here

Cells are considered the basic units of life

All cells are surrounded by a structure called

The cell membrane

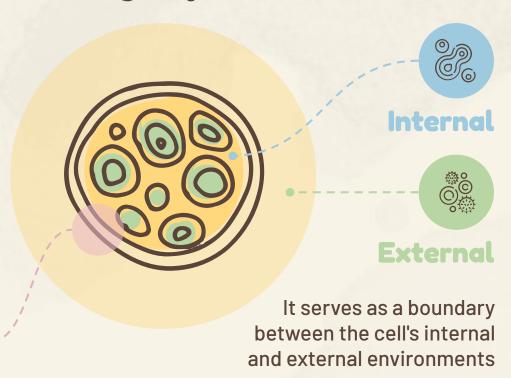

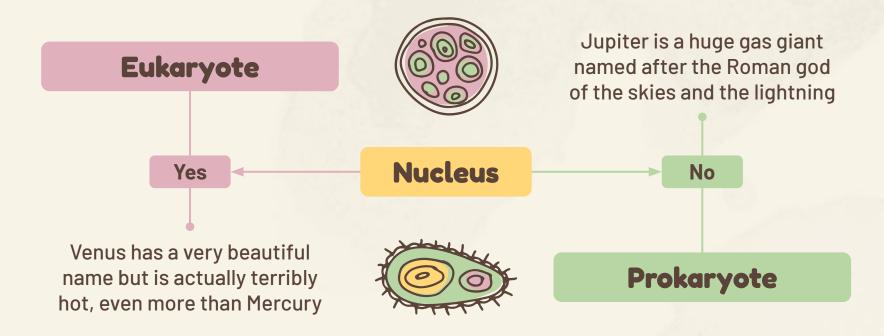

Mitosis
4 stages
Somatic cells
Cellular proliferation
2 diploid cells
New cells
Similar basic steps
Single parent cell

02

#### Meiosis

- 8 stages
- Germ cells
- Reproduction
- 4 haploid cells

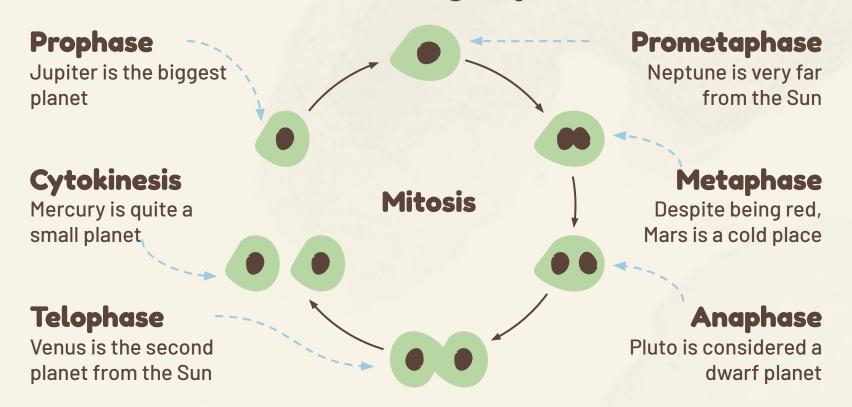

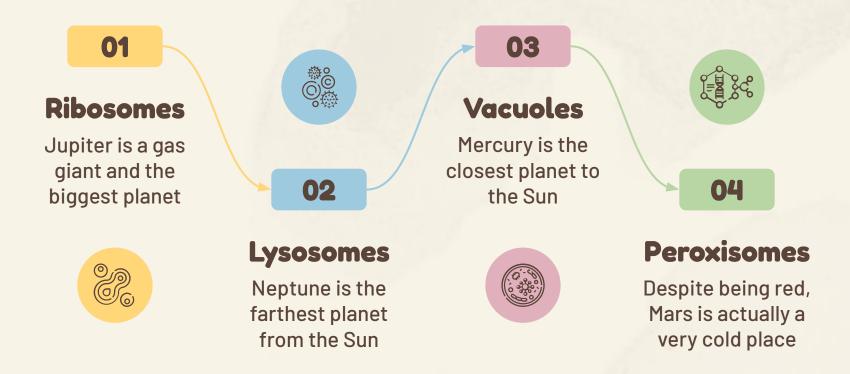

01

#### Matrix

Jupiter is a gas giant and the biggest planet

03

#### Membrane

Mercury is the closest planet to the Sun

Mitochondria

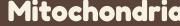

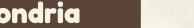

02

#### Granules

Neptune is the farthest planet from the Sun

04

DNA

Despite being red, Mars is a cold place

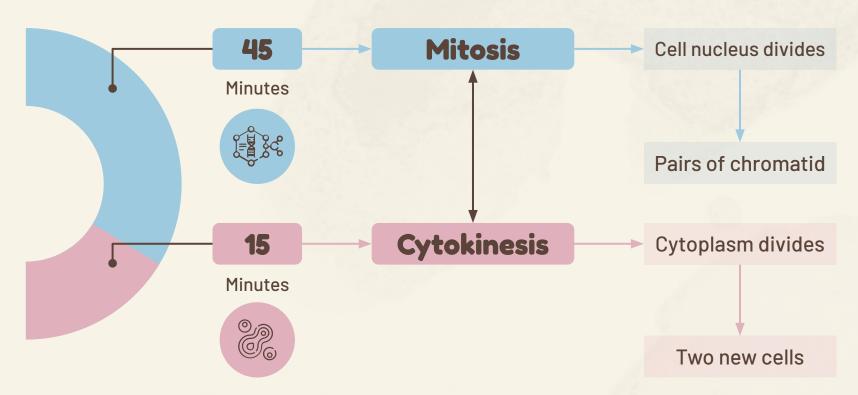

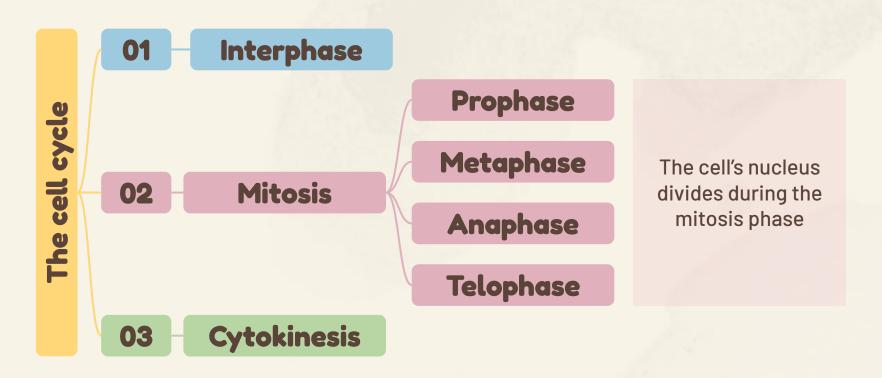

### STEM content

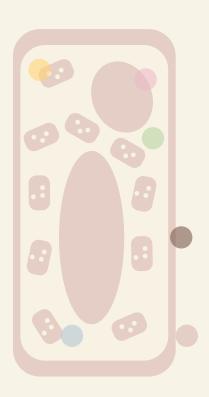

Text

- Videos
  Neptune is very far
  from the Sun
- CytoplasmDespite being red,Mars is a cold place
- VacuolePluto is considered a dwarf planet

- Venus is the second planet from the Sun
- Cell wall
  Mercury is quite a small planet

|                                         |           | Prophase                              | Metaphase                      | Anaphase                           |
|-----------------------------------------|-----------|---------------------------------------|--------------------------------|------------------------------------|
| ( ) ( ) ( ) ( ) ( ) ( ) ( ) ( ) ( ) ( ) | Somatic   | Venus has a<br>beautiful name         | Mercury is the smallest planet | Earth is where we all live on      |
|                                         | Stem      | Saturn is a gas<br>giant with rings   | Jupiter is the biggest planet  | Neptune is very far from the Sun   |
| HA HY O                                 | Embryonic | Ceres is located in the asteroid belt | Pluto is now a<br>dwarf planet | Despite being red,<br>Mars is cold |

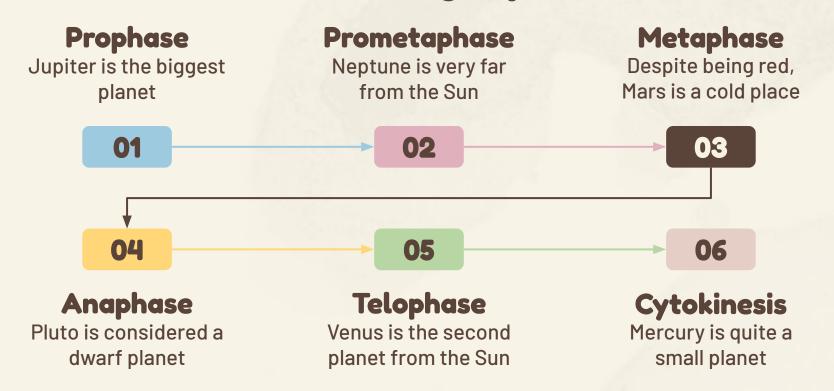

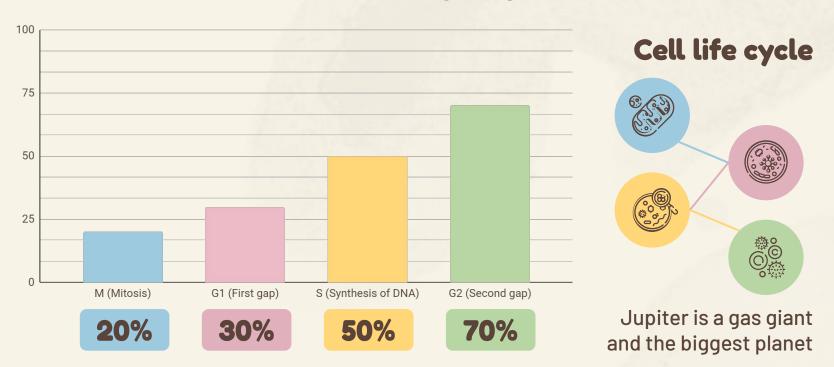

Follow the link in the graph to modify its data and then paste the new one here. For more info, click here

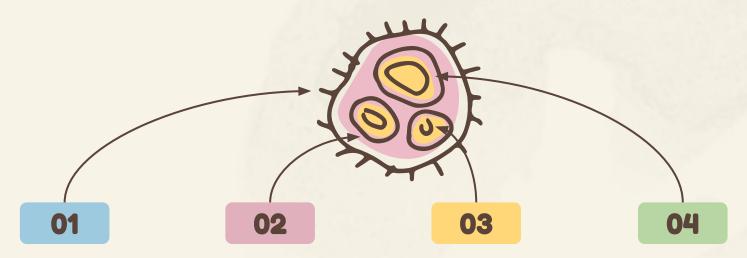

#### **Membrane**

Mercury is the closest planet to the Sun

#### Matrix

Jupiter is a gas giant and the biggest planet

#### Granules

Neptune is the farthest planet from the Sun

#### DNA

Despite being red, Mars is actually a very cold place

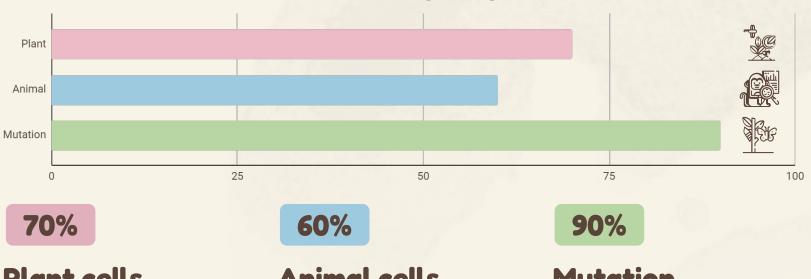

#### Plant cells

Mercury is the closest planet to the Sun

#### **Animal cells**

Jupiter is the biggest planet in the Solar System

#### Mutation

Neptune is the farthest planet from the Sun

Follow the link in the graph to modify its data and then paste the new one here. For more info, click here

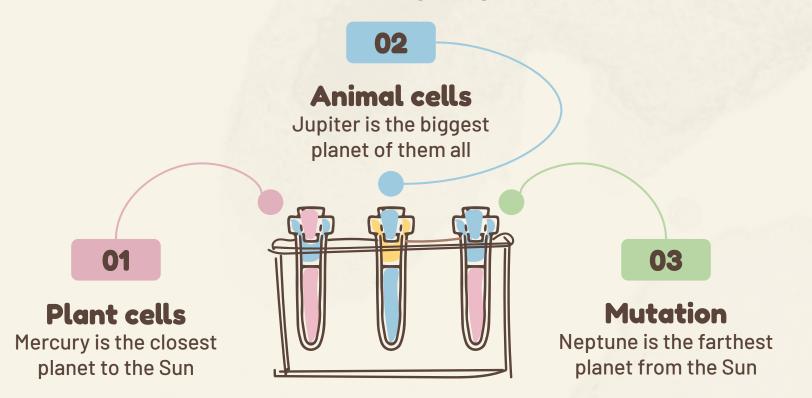

#### 8 stages

Jupiter is the biggest planet of them all

#### Meiosis

Mercury is the closest planet to the Sun

#### Reproduction

Neptune is the farthest planet from the Sun

#### Germ cells

Saturn is composed of hydrogen and helium

#### 4 haploid cells

Despite being red, Mars is a very cold planet

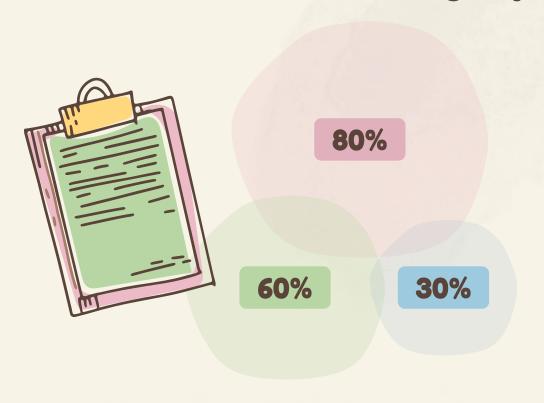

NucleusJupiter is the biggest planet

- Neptune is very far away from us
- CytoplasmDespite being red,Mars is a cold place

#### Infographics

You can add and edit some infographics to your presentation to present your data in a visual way.

- Choose your favourite infographic and insert it in your presentation using Ctrl C
   + Ctrl V or Cmd C + Cmd V in Mac.
- Select one of the parts and ungroup it by right-clicking and choosing "Ungroup".
- Change the color by clicking on the paint bucket.
- Then resize the element by clicking and dragging one of the square-shaped points of its bounding box (the cursor should look like a double-headed arrow).
   Remember to hold Shift while dragging to keep the proportions.
- Group the elements again by selecting them, right-clicking and choosing "Group".
- Repeat the steps above with the other parts and when you're done editing, copy the end result and paste it into your presentation.
- Remember to choose the "**Keep source formatting**" option so that it keeps the design. For more info, please visit **our blog**.

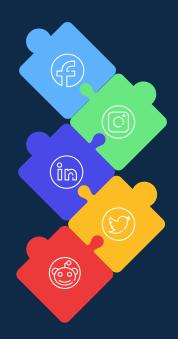